## **KellyDown Tips**

Periodic tips to help you use KellyDown more effectively

## **KellyDown – ROC Mode**

KellyDown may be run in ROC Mode (Remote Operation Centre) meaning that several instances of the application may be launched consecutively. The main advantage of doing this is that KellyDown may be used to monitor two or more remote drilling operations on a single computer.

Before launching more than one instance of KellyDown, you first need to create a unique **User Account** for each intended instance. To do this, click on the **Administration**, **Manage User Accounts** menu and click on the **Add New** button.

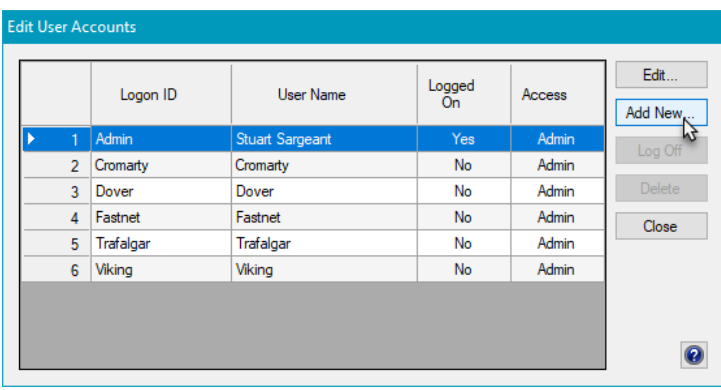

Enter the details for each account. The **User ID** has to be unique but the other details are optional. You could for example use the Project or Region for each remote location. You may also give each account **Administrator** permission.

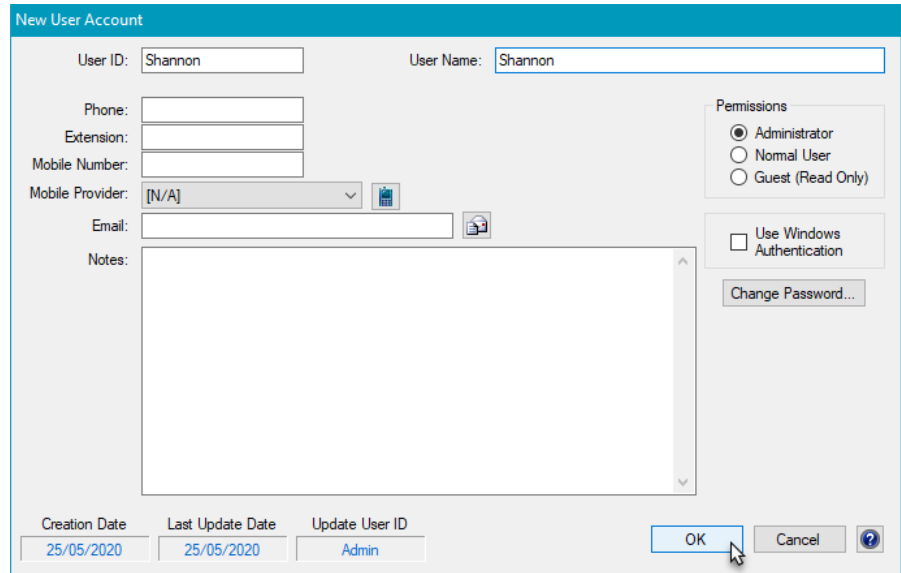

Once you have created sufficient user accounts, you may launch additional instances of KellyDown by holding down the **Ctrl** key and clicking on the KellyDown icon in the Windows **Taskbar** or by holding down the **Ctrl** key and clicking on the KellyDown icon on your **Desktop**.

When you logon on to KellyDown, make sure you choose a **Logon ID** that isn't already in use. If you do attempt to log on to an already active Logon account, a message will warn you that the account is already active and in use.

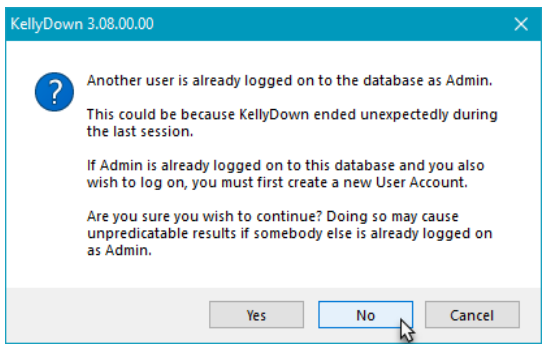

Click **No** and select a different **Logon ID**. If there are insufficient available **Logon IDs**, click **Cancel** and use one of the other open sessions to create another **User Account**.

**Tip**: An option under **Tools**, **Options**, **Display Options** allows you to show the current **Logon ID** on the KellyDown Title bar so you can easily check which IDs are already in use.

The only time you would ever need to click on the **Yes** button is if KellyDown had previously closed without allowing the user(s) to logo off gracefully, i.e. in the unlikely event of a crash or power failure.

Several users may view the same data at the same time but only one user is able to edit specific data at one time, i.e. all users may produce reports of the same data and run anti-collision scans on the same

data. **Properties** may be changed even though another user is currently editing associated data but a warning message is displayed when the modifications are saved.

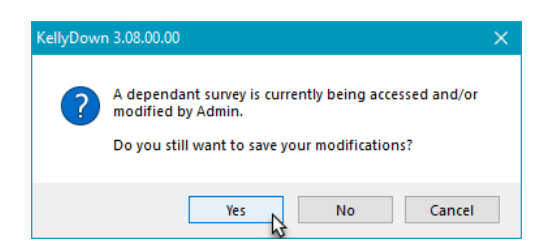

If one user attempts to edit data that is currently being edited by another user, he or she will be prevented from doing so.

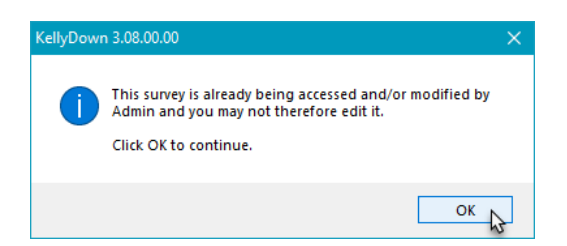

The KellyDown User Manual explains how to configure KellyDown to monitor remote operations and issue real-time alerts to defined recipients using SMS or email messaging.

If you have a question you would like answered in KellyDown Tips, reply to this email with your question. If you would like anything added to KellyDown to make it more useful or user friendly, reply to this email with your requests. You can download the latest version of KellyDown from [www.kellydown.ca](http://www.kellydown.ca/download) For other useful tips, please visit the KellyDown Tips and Tricks page a[t www.kellydown.ca/tips-and-tricks.](www.kellydown.ca/tips-and-tricks) If you would like to be removed from this email distribution list, reply with "Unsubscribe" in the subject line.